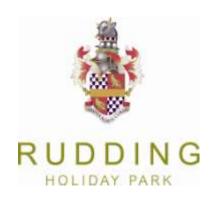

## WEBSITE ACCESSIBILITY

You can change the font size of this website from your browser menu. When using Internet Explorer 6, go to 'View' in the top menu and select 'Text size'. From here you can set it to 'Larger' or 'Largest'.

When using Internet Explorer 7, go to 'Page' and select the 'Text size' from the drop down menu. From here you can set it to 'Larger' or 'Largest'.

The same applies for Mozilla Firefox, only here you can also use the keyboard shortcut Ctrl + + (hold Ctrl down while pressing +) to increase or Ctrl + - (hold Ctrl down while pressing -).